# PUBG/Fortnite/Other Games DX11 Feature Level 10.0 is required to Run the Engine Fix

In this video-article tutorial, I'll be showing you the steps on how you could fix PUBG/Fortnite/Other Games such as Bus Simulator error that says DX11 Feature level 10.0 is required to Run the Engine.

This error is commonly due to (1) Outdated Graphics Card Drivers, (2) Corrupted DirectX Installation and/or (3) Missing .Net Frameworks/ C++ Redist, (4) Improperly installed / updated a graphics card from an older version and lastly, (5) The graphics card does not support DX11 level 10.0.

### Video Tutorial

https://www.youtube.com/watch?v=6yt0\_Jaj8KQVideo can't be loaded because JavaScript is disabled: Fix PUBG Lite/Fortnite: DX11 Feature Level 10.0 is required to Run the Engine | 2020 (https://www.youtube.com/watch?v=6yt0\_Jaj8KQ)

# **Solutions**

#### 1. Update Graphics Drivers

First solution to fix PUBG/Fortnite DX11 Feature Level 10.0 is required error is to make sure to have updated Graphics drivers on your computer. You can download your respective graphics driver using the official pages linked by the buttons below:

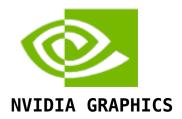

#### **DOWNLOAD**

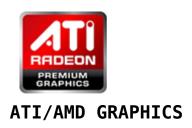

#### **DOWNLOAD**

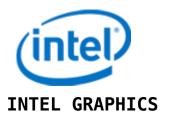

**DOWNLOAD** 

### 2. Update DirectX Installation

DirectX 11 and below can be downloaded and has a separate installation file. However, DirectX12 must be updated / installed using Windows Update Service.

#### 3. Install / Update .NET Frameworks

Get the official .NET Framework from Microsoft Website link. PUBG lite must have a minimum .Net Framework version 4.5.2 installed on your computer.

#### **DOWNLOAD**

# 4. Clean re-install Graphics Drivers

# 5. Check if your graphics card supports DirectX11 Level 10.0

Using the tool dxdiag tool on Windows 10, 8.1, 8, 7, you can determine what particular version of DirectX are you currently using and which level does your graphics card support under the "Display" tab.

To run dxdiag, go to search or run and search for "dxdiag" and run it as administrator. DirectX Version will be shown on the "System" tab while the DirectX Feature Level is shown on the "Display" tab placed right next to the system tab.